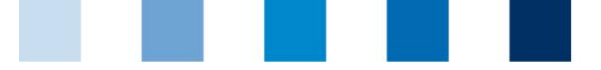

Qualitätssicherung. Vom Landwirt bis zur Ladentheke.

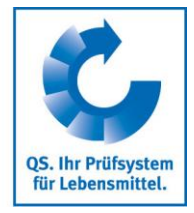

# **Instruction: Send login data to coordinated livestock owners/producers**

In the menu "Master data" select the option "Login data"

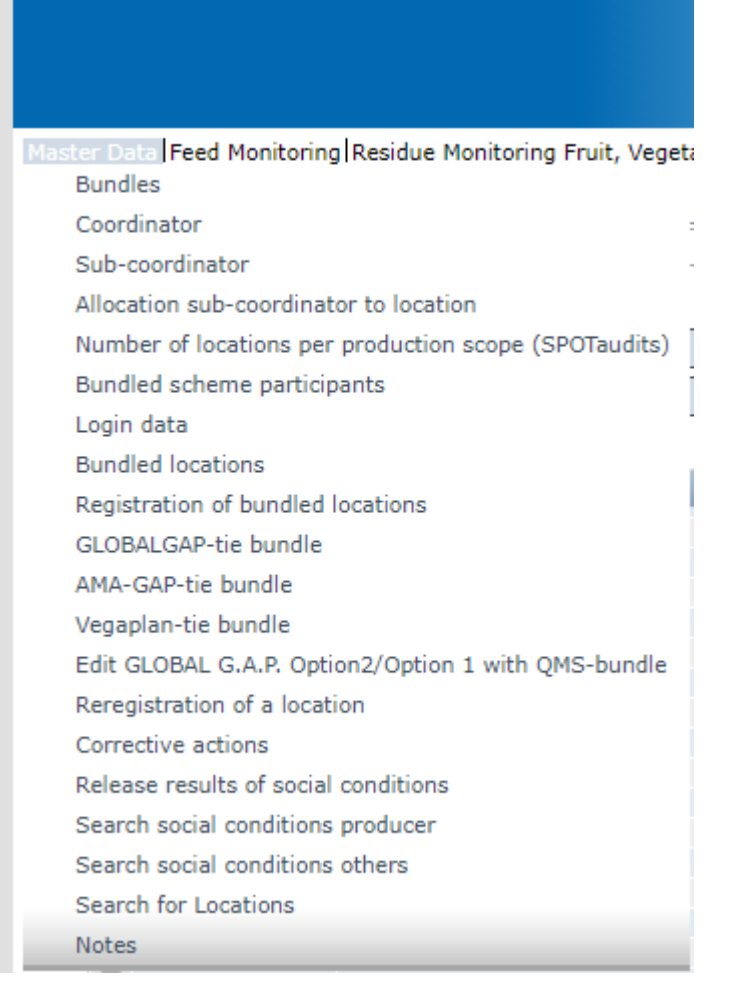

- In following screen, please select the default option: no access data
	- Then update: show all the livestock owners/producers who have not received access data  $\overline{\phantom{0}}$ yet
	- **Mark the relevant livestock owners/producers**

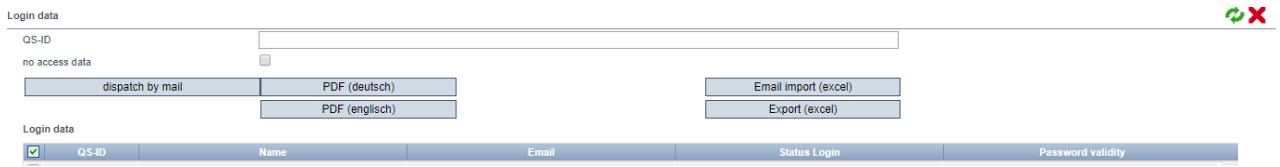

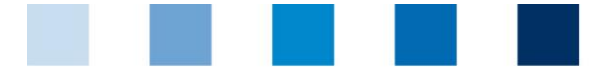

Qualitätssicherung. Vom Landwirt bis zur Ladentheke.

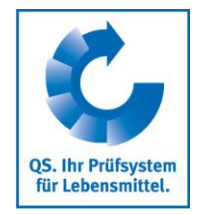

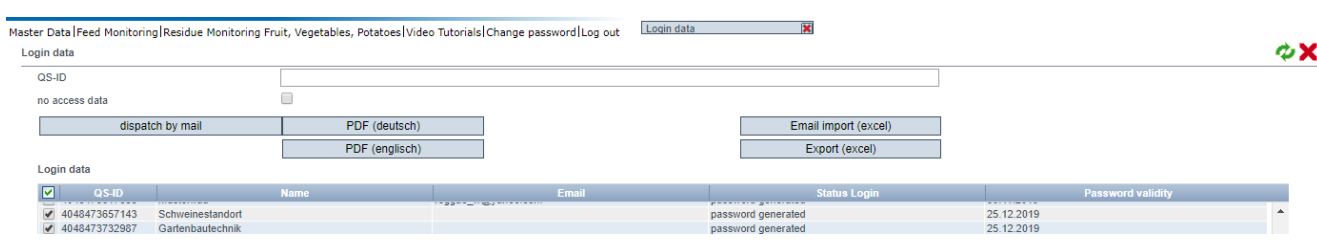

There are two possibilities to send the login data:

- As e-mail (Button: dispatch by email) **Contract**
- The e-mail will be sent in the language chosen by the company manager **As letter (Button: PDF)**

The PDFs can be selected in two languages (German/English)

The farmer/producer receives the login data via e-mail or letter

TEST Bündler QS (Nägler), Adenaueralle 113, 53113 Bonn

Test7 Mr. bjkdw nsjk blaweg 4 53113 Bonn

Bonn. 06.09.2018

## Access to your stored data in the QS scheme

Dear Mr. nsjk,

In order for you to be able to view and check your own data in the future, we have created the possibility for you to view your data..

Via the internet address https://www.q-s.de/softwareplattform you can dial into the software platform with the help of your username and password.

Please note the upper and lower case of the password !

User-ID: 4048473178471 Password: KQRW6s3W=qOwtk5I

Note: When logging in for the first time, you will be prompted to re-assign a password yourself.

Yours sincerely,

Pau Hippo

TEST Bündler QS (Nägler) Adenaueralle 113 53113 Bonn

New access data must be sent if the farmer/producer changes the coordinator and if the **The Co** producer is de-registered and then registered again by the same coordinator. In these cases, the previous data will not be valid anymore.

> **Instruction: Send login data to coordinated livestock owners/producers**

Version: 15.07.2019 Status: • Release Page 2 of 3

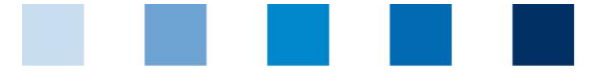

**OS. Ihr Prüfsystem** für Lebensmittel.

Qualitätssicherung. Vom Landwirt bis zur Ladentheke.

 $\blacksquare$  The farmer/producer can access the database with his login data

When the first log-in takes place, the farmer/producer must define an own password

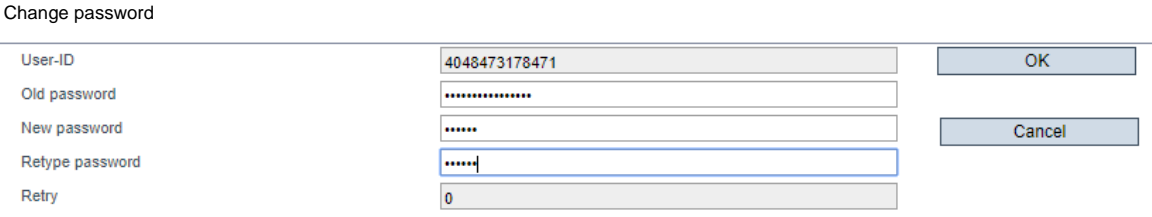

**Afterwards the farmer/producer has access to his/her data.** 

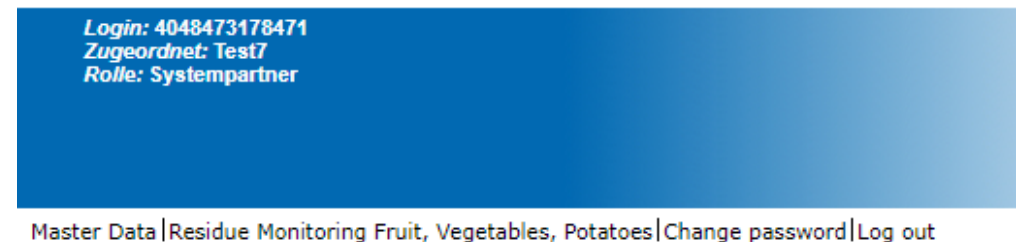

Password was changed

## Please find information on the login status under the menu item "Login data" after removing the tick at "no access data":

- Status Login  $\mathcal{L}_{\mathcal{A}}$ 
	- Password generated: The coordinator has generated login data (pdf or email).
	- Own password generated: The farmer has used his log in data to log in to the data base and has generated his own password.
- **Password validity** 
	- Date: The log in generated by the coordinator is valid for 6 months.
	- Unlimited: The farmer has logged in and has generated his own password.
	- **Login blocked:** As a coordinator, you can send a new password or the farmer can request a new password by clicking on "Forgot password?" if you have entered an email address for the farmer

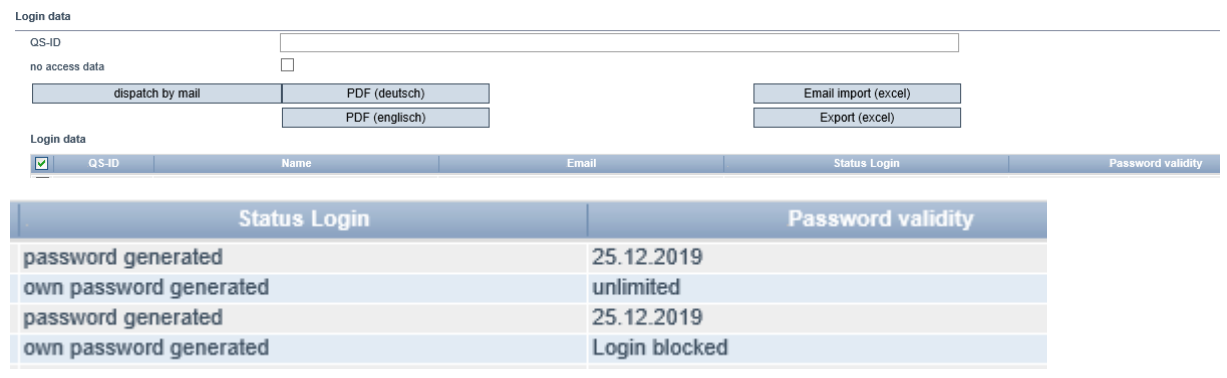

#### Interface:

Further information regarding the distribution of the login data using the interface can be found in our website at **Interface coordinators agriculture/production**

### **QS Qualität und Sicherheit GmbH**

Managing Director: Dr. H.-J. Nienhoff Schedestraße 1-3, 53113 Bonn Tel +49 228 35068-0, [info@q-s.de](mailto:info@q-s.de)

**Instruction: Send login data to coordinated livestock owners/producers**

Version: 15.07.2019 Status: • Release Page 3 of 3